#### Truncated SVD and Deconvolution

Let  $f : [0,1] \to \mathbb{R}$  be a signal to be estimated from noisy samples of the convolution integral,

$$
g(s) = \int_0^1 a(s-t)f(t)dt + e(s),
$$

where a is a known convolution kernel. Discretization:

$$
y_j = g(s_j) \approx \frac{1}{N} \sum_k a(s_j - t_k) f(t_k) + e(s_j).
$$

Denote  $x_k = f(t_k), k = 1, 2, ..., N$ .

# Example: Optical blur

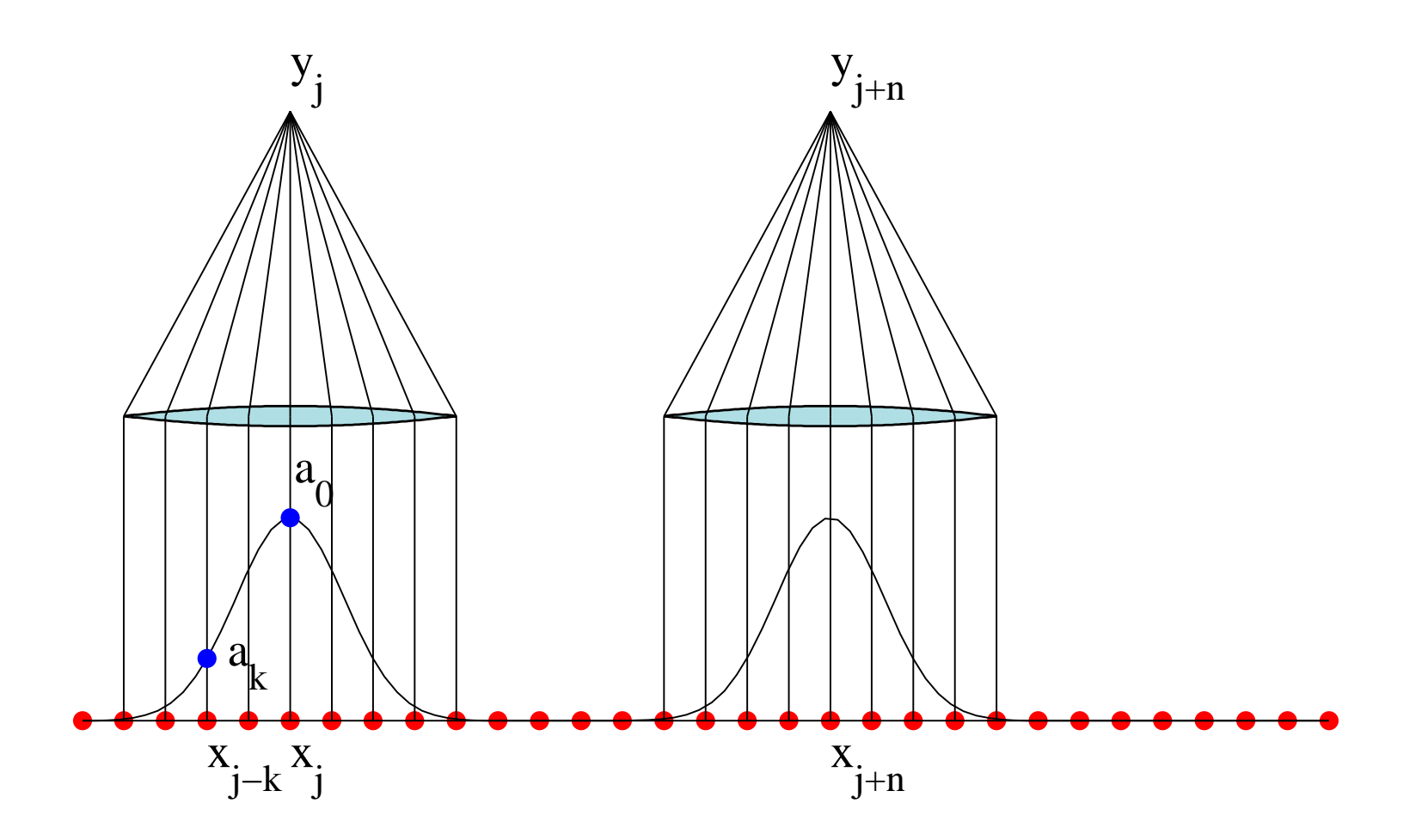

# MATRIX MODEL

$$
x = \begin{bmatrix} x_1 \\ x_2 \\ \vdots \\ x_N \end{bmatrix}, \quad y = \begin{bmatrix} y_1 \\ y_2 \\ \vdots \\ y_N \end{bmatrix}
$$

.

Symmetric kernel:

$$
a = \begin{bmatrix} a_{-L} \\ a_{-L+1} \\ \vdots \\ a_{L-1} \\ a_L \end{bmatrix} \in \mathbb{R}^{2L+1}.
$$

#### MATRIX MODEL

Write the matrix equation

$$
y = Ax + e,
$$

where  $A \in \mathbb{R}^{N \times N}$  is the Toeplitz matrix,

$$
A = \begin{bmatrix} a_0 & a_{-1} & \cdots & a_{-L} & & & \\ a_1 & a_0 & & & \ddots & & \\ \vdots & & & \ddots & & & a_{-L} \\ a_L & & & & \ddots & & \vdots \\ & & & a_L & \cdots & a_1 & a_0 \end{bmatrix}
$$

.

The parameter L defines the *bandwidth* of the matrix.

#### DEFINING THE BLURRING KERNEL AN TRUE SIGNAL

Gaussian blurring kernel,

$$
a(t) = \frac{1}{\sqrt{2\pi w^2}} \exp\left(-\frac{1}{2w^2}t^2\right).
$$

The true signal is a boxcar function,

$$
x_j = \begin{cases} 0, & \text{if } j < n_1 \text{ or } j > n_2, \\ 1, & \text{if } n_1 \le j \le n_2. \end{cases}
$$

## IN MATLAB

```
N = 60;
t = 1inspace(0, 1, N);
width = 0.1;
a = 1/sqrt(2*pi*width^2)*exp(-(1/(2*width^2))*t.^2);A = (1/N) *toeplitz(a);
n1 = 25;
```

```
n2 = 40;xtru = zeros(N,1);xtrue(n1:n2) = ones(n2-n1+1,1);
```
## Adding noise

Gaussian additive noise, the standard deviation (STD) 2% of the maximum of the noiseless signal:

```
b0 = A*xtrue;noiselevel = 0.02*max(b0);noise = noiselevel*randn(N,1);b = b0 + noise;
```
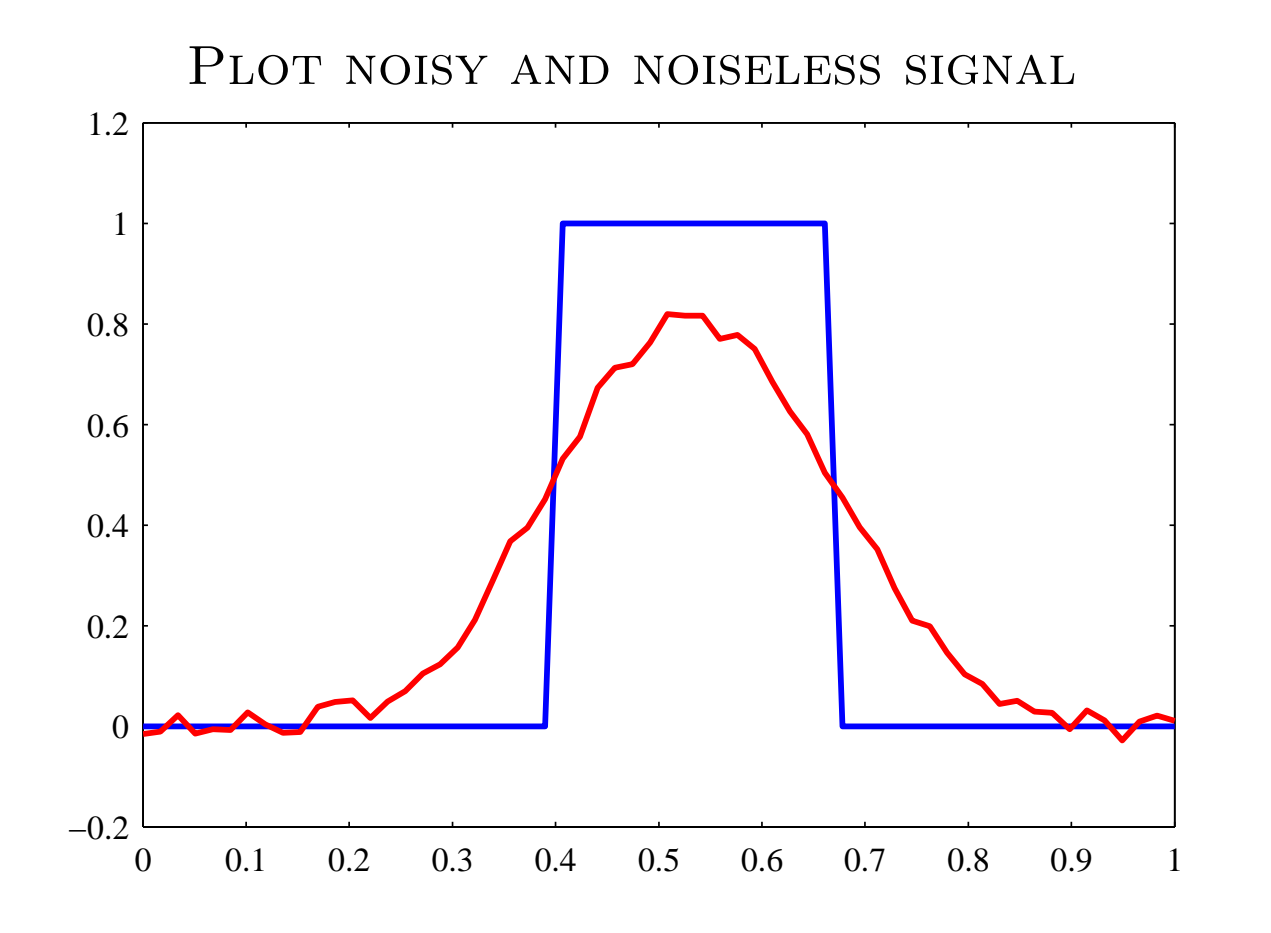

plot(t,xtrue,'b-','LineWidth',1.2); hold on plot(t,b,'r-','LineWidth',1.2); hold off

#### SVD: plot singular values

 $A = U D V^{\mathrm{T}},$ 

where

$$
D = \mathrm{diag}(d_1, \ldots, d_n).
$$

Machine epsilon: smallest non-negative number that the machine recognizes to be non-zero. Below that level, values are cluttered under the roundoff errors.

In Matlab  $eps = 2.2204e-016$ .

Singular values below eps can be treated as zeros.

#### SVD in Matlab and logarithmic plot

```
[U,D,V] = svd(A);d = diag(D);r = max(find(d>eps));semilogy(d,'b.','MarkerSize',8);
hold on
semilogy([0,N], [eps,eps],'r-');
text(r+2,1e-14,['r = ', num2str(r)]);
hold off
```
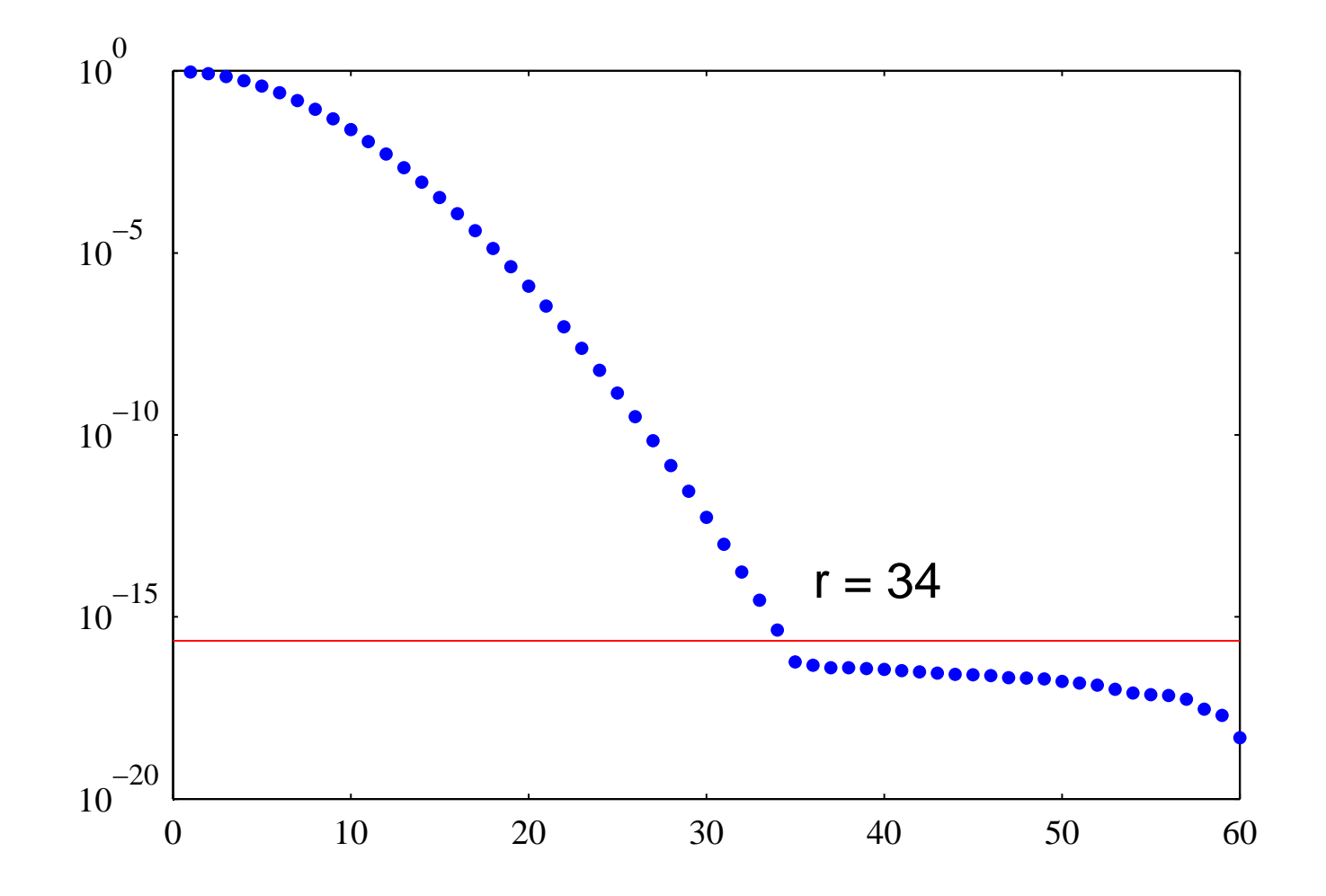

# CALCULATING  $\text{TSVD}(k)$ –ESTIMATES

$$
\widehat{x}^{(k)} = \sum_{j=1}^k \frac{1}{d_j} (u_j^{\mathrm{T}} b) v_j.
$$

Xk = zeros(N,r); normX = zeros(r,1); discr = zeros(r,1); for k = 1:r Xk(:,k) = V(:,1:k)\*diag(1./d(1:k))\*U(:,1:k)'\*b; normX(k) = norm(Xk(:,k)); discr(k) = norm(b - A\*Xk(:,k)); end

#### PLOTTING THE DISCREPANCY CURVE

Estimate of the noise level: Here, we set

 $\delta = 1.2 ||e||.$ 

Notice, that in reality,  $||e||$  is not known and has to be estimated.

```
plot([1:r],discr,'b.','MarkerSize',8);
hold on
plot([1:r],discr,'k-','LineWidth',0.8)
plot([0,r],[delta,delta],'r-')
hold off
```
PLOTTING THE DISCREPANCY CURVE

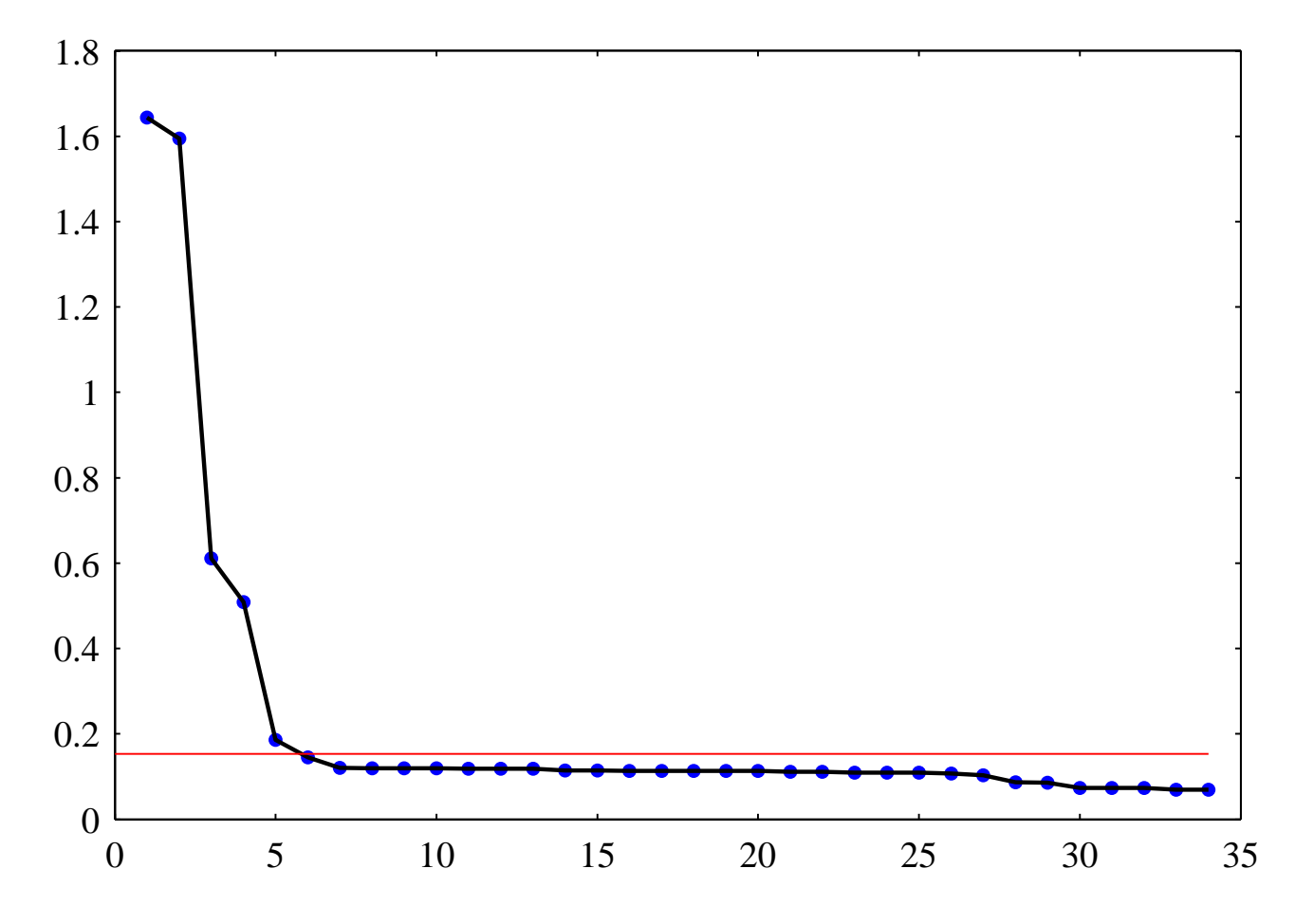

Optimal value seems to be  $k = 6$  or  $k = 7$ .

## PLOTTING THE L-CURVE

Plot in log–log scale the points

$$
(\|\widehat{x}^{(k)}\|, \|A\widehat{x}^{(k)} - y\|), \quad k = 1, 2, \dots, r.
$$

```
loglog(normX,discr,'b.','MarkerSize',8);
hold on
loglog(normX,discr,'k-','LineWidth',0.8)
hold off
```
# PLOTTING THE L–CURVE

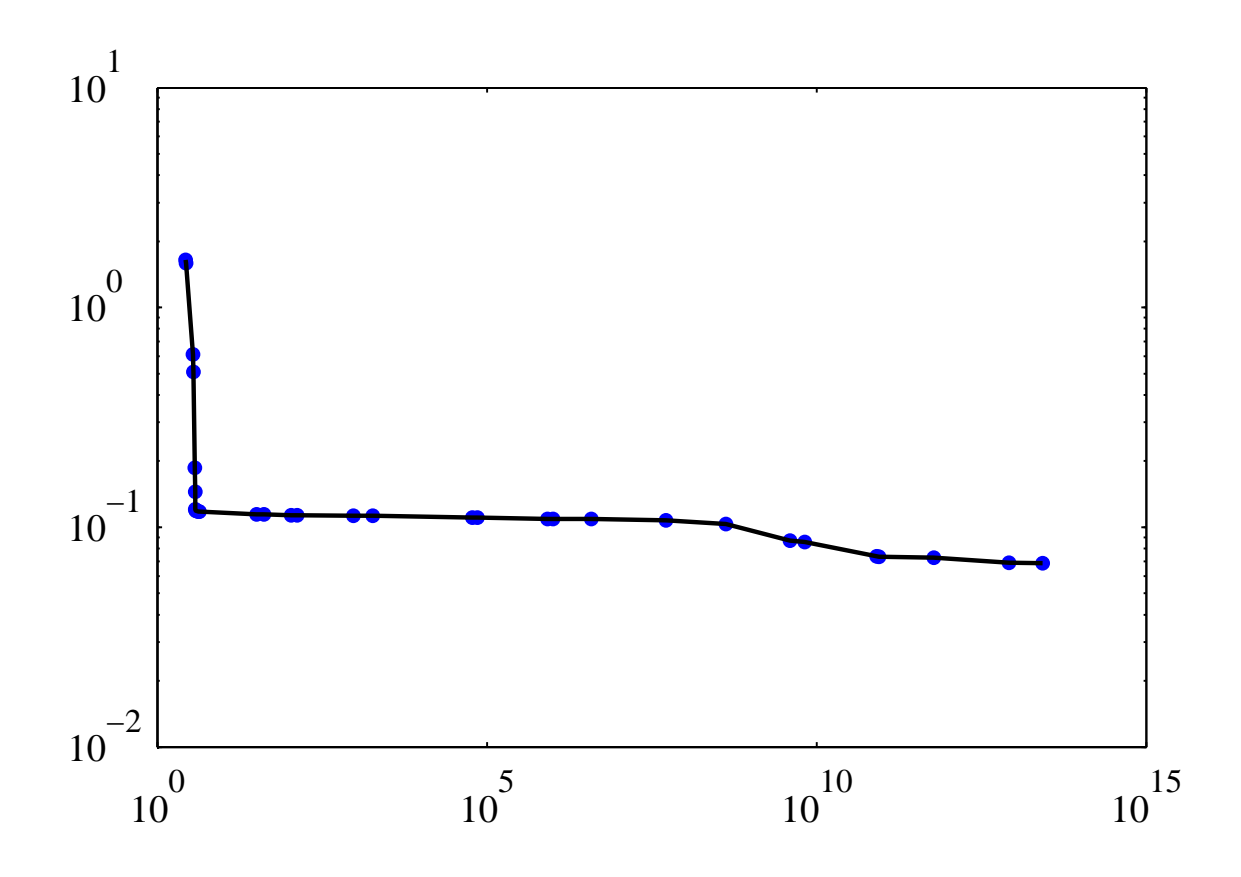

Optimal  $k$  again around 5-7.

#### PLOTTING THE SOLUTIONS

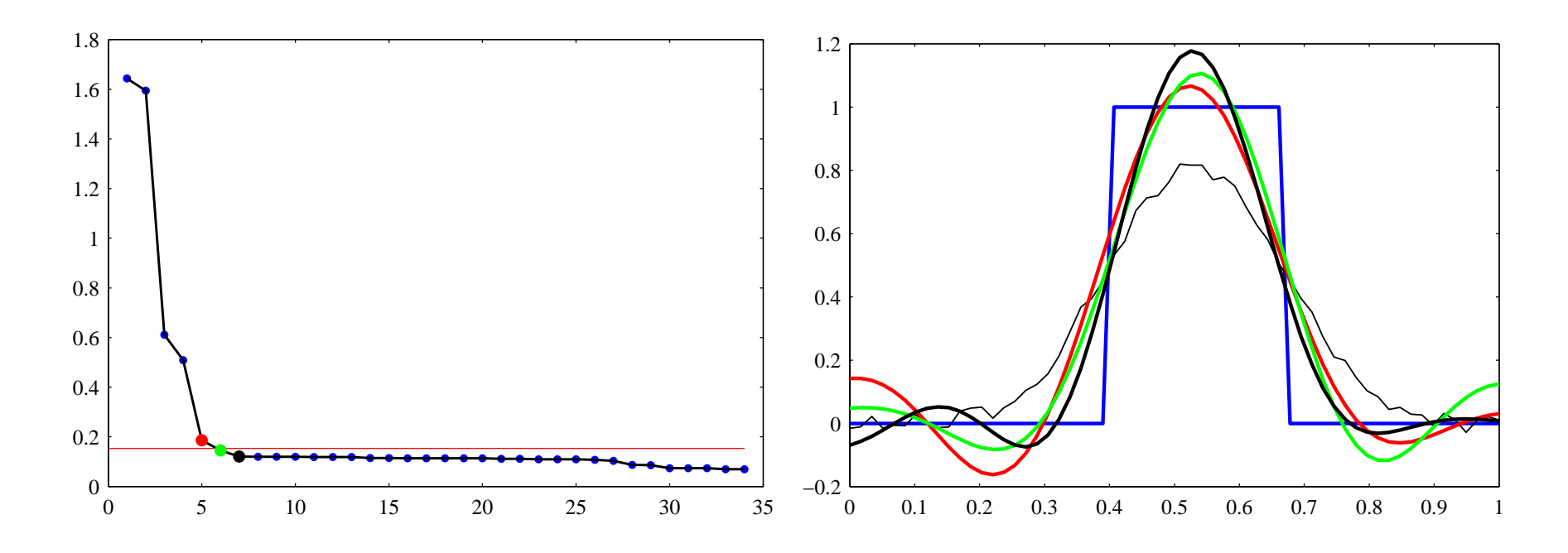

Solutions corresponding to values

 $k = 5, 6, 7.$ 

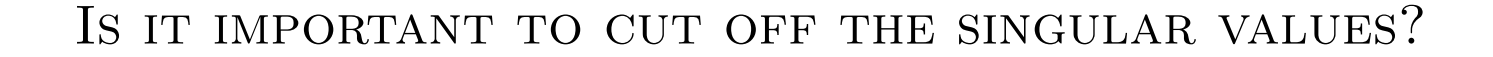

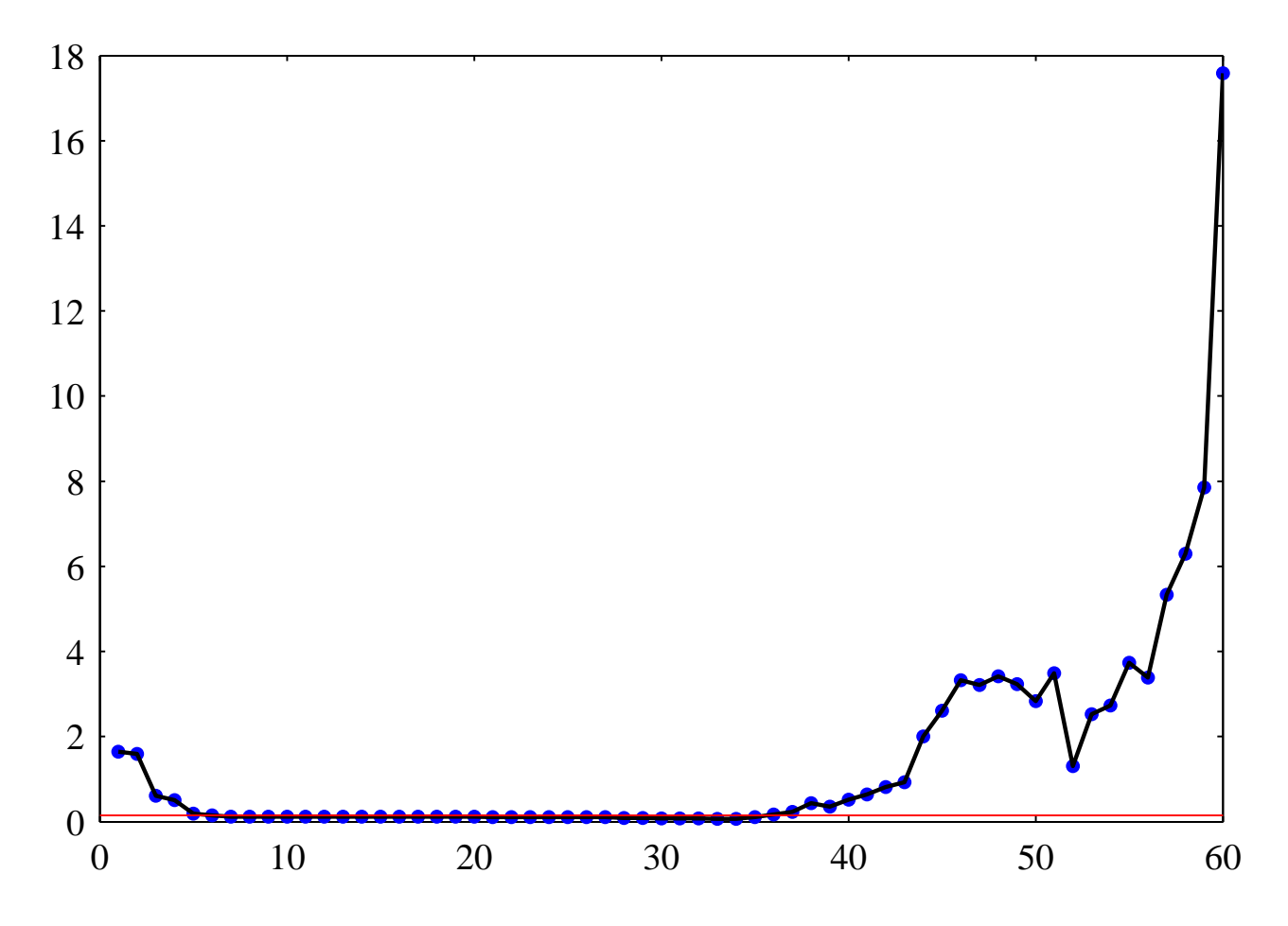

Discrepancy curve with all singular values retained

 $\ldots$ MAYBE

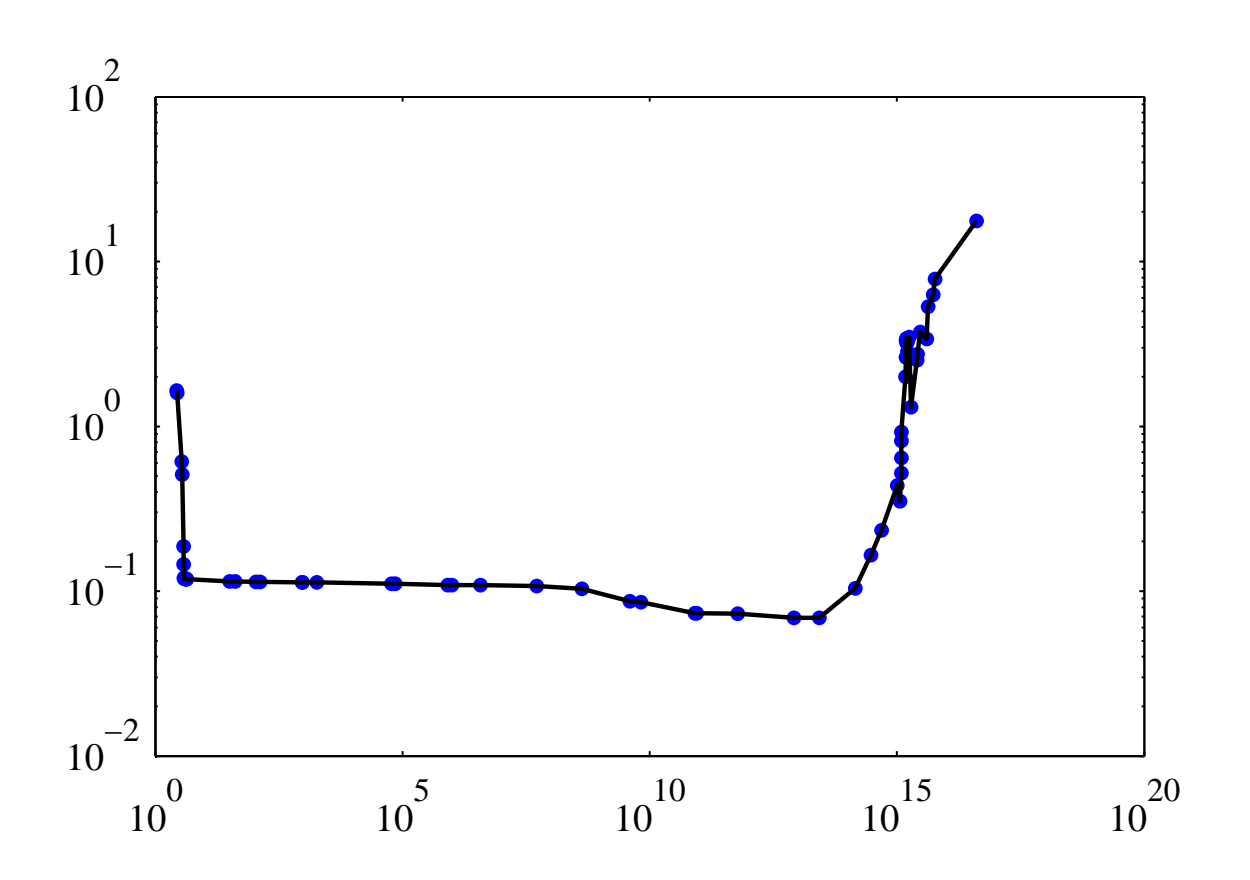

L–curve with all singular values retained.